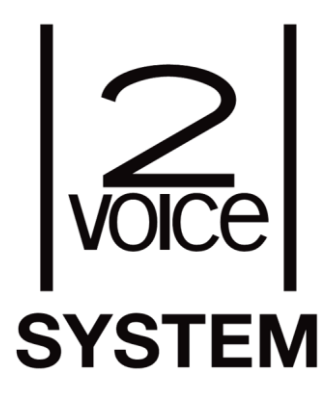

# **Wideomonitor słuchawkowy** miro **Nr ref. 1750/1**

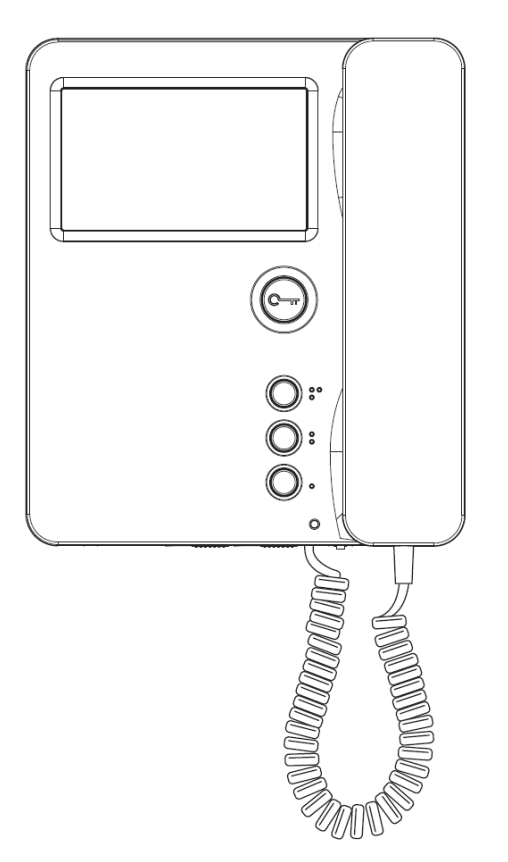

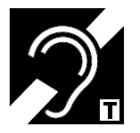

## **Instrukcja instalacji**

### **MIWI URMET** Sp. z o. o.

ul. Pojezierska 90A 91-341 Łódź e-mail:miwi@miwiurmet.pl Tel. (042) 616-21-00, Fax. (042) 616-21-13 [www.miwiurmet.pl](http://www.miwiurmet.pl/)

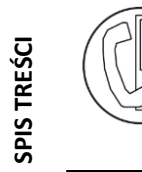

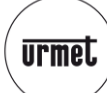

FUNKCJE PRZYCISKÓW

## <span id="page-1-0"></span>**SPIS TREŚCI**

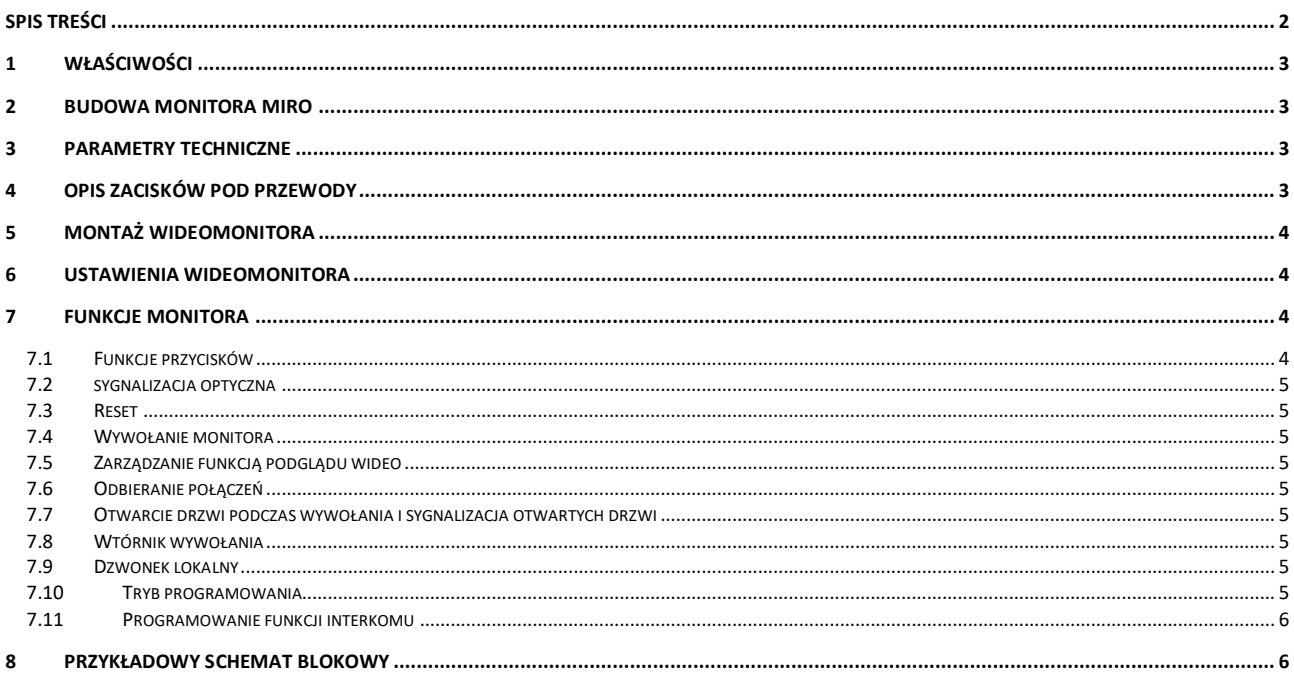

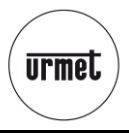

#### <span id="page-2-0"></span>**1 WŁAŚCIWOŚCI**

Wideomonitor słuchawkowy MIRO 1750/1 przeznaczony jest wyłącznie do systemu 2VOICE. Posiada on przycisk otwarcia oraz trzy przyciski funkcyjne

Wideomonitor 1750/1 ma możliwość wyboru pięciu rodzajów dzwonków działających w zależności od źródła sygnału wywołania.

Główne cechy monitora MIRO nr ref. 1750/1

- wideomonitor przeznaczony do systemu 2Voice
- montaż natynkowy
- podgląd kamer
- możliwość podłączenia dzwonka lokalnego
- regulacja jasności i kontrastu i nasycenia kolorów
- możliwość sterowania otwarciem dodatkowego wejścia, bramy, lub zapalenia światła na klatce schodowej
- współpraca z aparatami słuchowymi
- regulacja głośności sygnału wywołania (łącznie z wyciszeniem) przycisk otwarcia drzwi oraz 3 przyciski funkcyjne (połączenie
- centrala portierską, otwarcie bramy itp.)
- dioda LED sygnalizująca stan połączenia
- programowanie poprzez konfigurację przełączników typu DIP SWITCH

#### <span id="page-2-1"></span>**2 BUDOWA MONITORA MIRO**

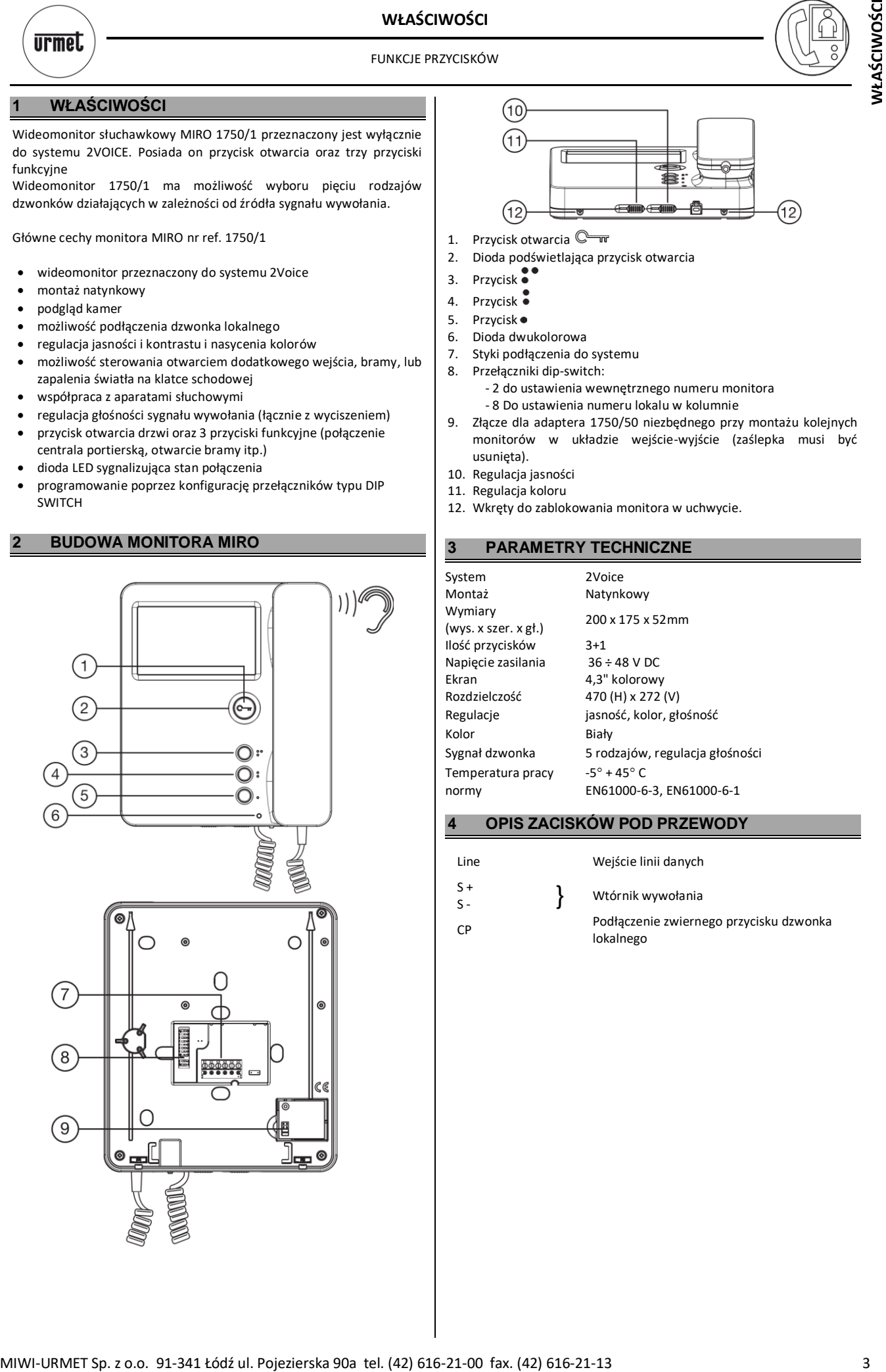

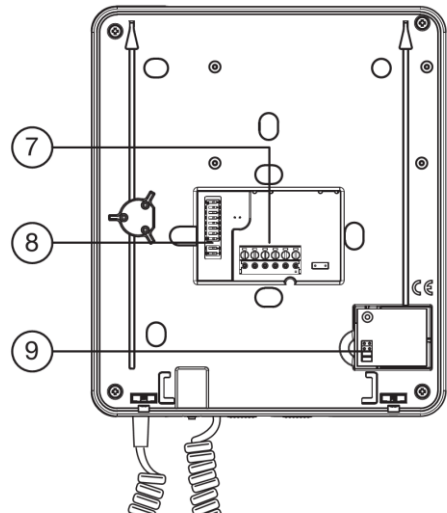

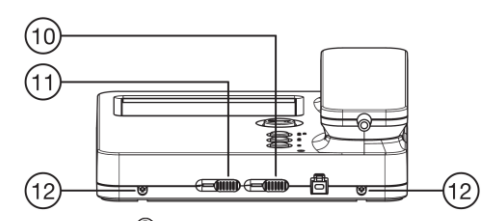

1. Przycisk otwarcia C

- 2. Dioda podświetlająca przycisk otwarcia
- 3. Przycisk
- 4. Przycisk ·
- 
- 5. Przycisk
- 6. Dioda dwukolorowa 7. Styki podłączenia do systemu
- 8. Przełączniki dip-switch:
	- 2 do ustawienia wewnętrznego numeru monitora
		- 8 Do ustawienia numeru lokalu w kolumnie
- 9. Złącze dla adaptera 1750/50 niezbędnego przy montażu kolejnych monitorów w układzie wejście-wyjście (zaślepka musi być usunięta).
- 10. Regulacja jasności
- 11. Regulacja koloru
- 12. Wkręty do zablokowania monitora w uchwycie.

#### <span id="page-2-2"></span>**3 PARAMETRY TECHNICZNE**

System 2Voice Montaż Natynkowy Wymiary wymiary<br>(wys. x szer. x gł.) 200 x 175 x 52mm Ilość przycisków 3+1<br>Napiecie zasilania 36 ÷ 48 V DC Napięcie zasilania Ekran 4,3" kolorowy Rozdzielczość 470 (H) x 272 (V) Kolor Biały Temperatura pracy  $-5^\circ + 45^\circ$  C

Regulacje jasność, kolor, głośność Sygnał dzwonka 5 rodzajów, regulacja głośności normy EN61000-6-3, EN61000-6-1

#### <span id="page-2-3"></span>**4 OPIS ZACISKÓW POD PRZEWODY**

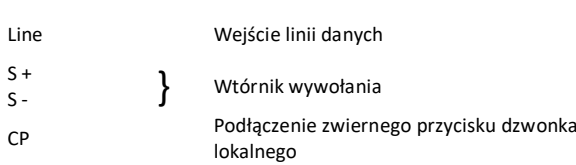

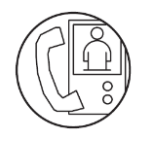

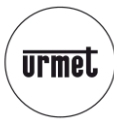

#### **5 MONTAŻ WIDEOMONITORA**

<span id="page-3-0"></span>Monitor MIRO przeznaczony jest do montażu natynkowego

- Zamontuj puszkę instalacyjną 60 na odpowiedniej wysokości
- zgodnie z poniższa ilustracja.
- Zamocuj uchwyt monitora do puszki.
- Przykręć uchwyt monitora do ściany.

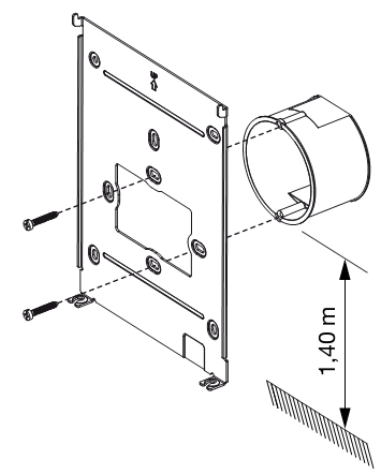

- Ustaw odpowiednio przełączniki dip-switch.
- Podłącz przewody.
- Na koniec przytwierdź monitor do uchwytu.

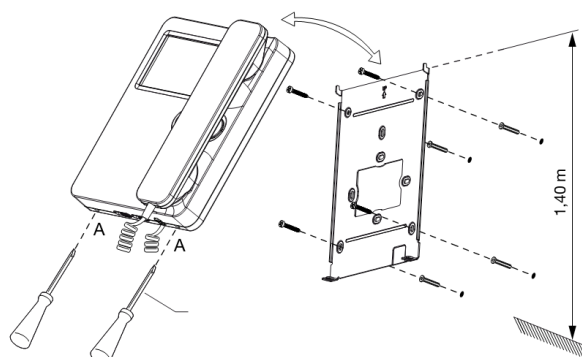

#### <span id="page-3-1"></span>**6 USTAWIENIA WIDEOMONITORA**

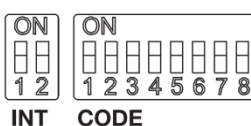

**CODE** 

#### **Ustawienia fabryczne:**

Każdy monitor MIRO do systemu 2VOICE wychodzący z fabryki jest domyślnie skonfigurowany następująco:

CODE - ADRES = 127  $INT - ANRES WFWM = 0$ 

W celu prawidłowego funkcjonowania systemu należy zwrócić szczególną uwagę na prawidłowe ustawienia przełączników dip switch. Tabelę ustawień dip switch można znaleźć w rozdziale: "Konfiguracja urządzeń" katalogu technicznego.

**CODE:** kod użytkownika

Należy ustawić adres z zakresu 0 - 127, zgodnie z poniższymi uwagami:

- W jednej kolumnie każdy lokal musi mieć osobny numer użytkownika.
- Odbiorniki montowane równolegle w jednym apartamencie (odbiorniki należące do tego samego użytkownika) mają ten sam adres użytkownika i różnią się adresem wewnętrznym.
- Kody użytkownika w danej kolumnie muszą być nadawane konsekwentnie

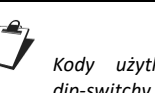

*Kody użytkownika ustawiane są binarnie za pomocą dip-switchy 2 – 8, przy czym 2 jest bitem najstarszym, 8 bitem najmniej znaczącym. dip switch 1 jest niewykorzystywany, musi być w położeniu OFF*

#### **INT:** kod wewnętrzny

Należy ustawić kod wewnętrzny z zakresu 0 - 3, zgodnie z poniższymi uwagami:

- Jeśli w lokalu jest tylko jeden odbiornik, jego kod wewnętrzny musi być ustawiony na INT=0.
- W jednym apartamencie może być podłączone do 4 monitorów. Muszą mieć one identyczny kod użytkownika (CODE) ale różne kody wewnętrzne (INT).

Kod wewnętrzny jest używany do identyfikacji kilku monitorów podłączonych w jednym apartamencie. Umożliwia to połączenia interkomowe wewnątrz jednego apartamentu.

- W przypadku wywołania apartamentu z kilkoma odbiornikami, najpierw zadzwoni odbiornik z INT=0, następnie dzwonić będą po kolei następne odbiorniki.
- Jeśli wywołanie pochodzi z panela wideo, obraz automatycznie pojawi się na monitorze z INT=0

Na pozostałych monitorach możemy załączyć obraz przy pomocy przycisku  $\circledcirc$ . Obraz zostanie załączony na wybranym monitorze, a wyłączony na pozostałych.

 Jeśli w jednym apartamencie występują odbiorniki audio oraz wideo, kod wewnętrzny 0 musi być ustawiony na wideomonitorze.

Adres odbiornika należy ustawić zgodnie z poniższą tabelą, tak, aby suma wag poszczególnych przełączników ustawionych w pozycji ON dawała pożądaną liczbę (np. numer lokalu).

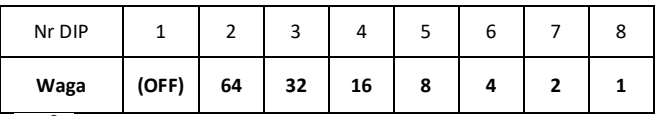

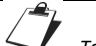

ᆴ

*Tabela ustawień adresów znajduje się w katalogu technicznym systemu 2Voice. Ustawienia odbiorników są dobrze zobrazowane w aplikacji Urmet 2SET dla systemu Android.*

#### <span id="page-3-2"></span>**7 FUNKCJE MONITORA**

#### <span id="page-3-3"></span>**7.1 FUNKCJE PRZYCISKÓW**

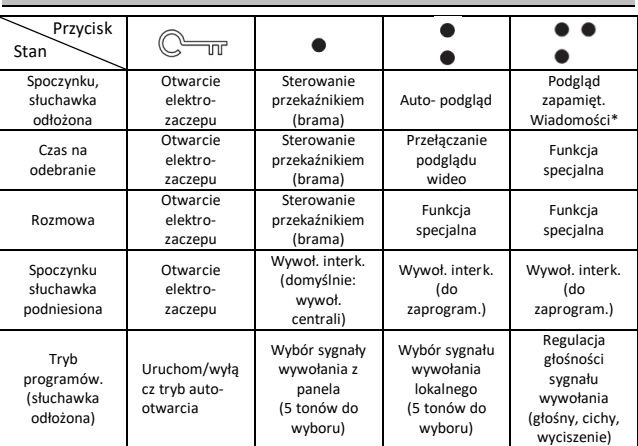

(\*) System musi być wyposażony w moduł pamięci

**urmel** 

**FUNKCJE MONITORA**

UNKCJE MONITORA

#### SYGNALIZACJA OPTYCZNA

#### <span id="page-4-0"></span>**7.2 SYGNALIZACJA OPTYCZNA**

- Zielona dioda Led załączona.
- Sygnalizuje, że rozmowa jest odebrana.

Dioda dwukolorowa

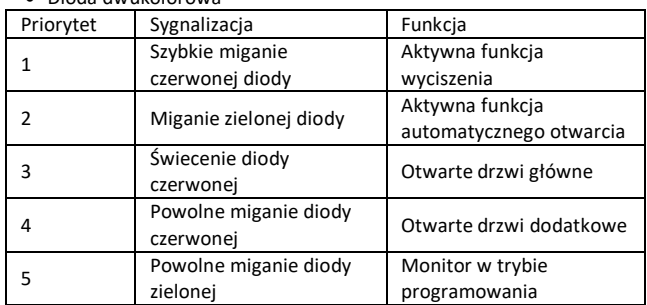

#### <span id="page-4-1"></span>**7.3 RESET**

Aby przywrócić ustawienia fabryczne należy, po wejściu w tryb programowania, przytrzymać równocześnie przycisk  $\text{C}$  przycisk  $\text{C}$ przez ponad 5 sekund. System wyemituje dwa sygnały potwierdzenia przyjęcia komendy resetu i wyjdzie z trybu programowania.

#### <span id="page-4-2"></span>**7.4 WYWOŁANIE MONITORA**

Po wywołaniu, odbiornik emituje odpowiedni dźwięk dzwonka w zależności od źródła sygnału wywołania:

- Wywołanie z panela głównego
- Wywołanie z panela dodatkowego
- Wywołanie interkomowe
- Wywołanie lokalne
- Wywołanie z centrali portierskiej

Po wywołaniu monitora lub unifonu z panela aktywny staje się przycisk otwarcia, co umożliwia otworzenie bez konieczności rozpoczynania rozmowy.

#### <span id="page-4-3"></span>**7.5 ZARZĄDZANIE FUNKCJĄ PODGLĄDU WIDEO**

Jeśli w jednym lokalu jest kilka odbiorników połączonych równolegle, odbiorniki dzwonią po kolei. W przypadku wywołania z panela wideo obraz z kamery pojawia się na monitorze z kodem wew. INT=0. W trakcie czasu na podniesienie słuchawki, można wywołać obraz na innym monitorze wewnętrznym poprzez przycisk wywołania autopodglądu  $\ddot{\bullet}$ .

Jeśli obraz jest wyświetlany na monitorze przez ponowne wciśnięcie przycisku możemy cyklicznie przełączać podgląd innych kamer zainstalowanych w systemie.

W trakcie przełączania podglądu po podniesieniu słuchawki możliwe jest zestawienie połączenia głosowego z panelem, z którego obraz jest wyświetlany.

Po odebraniu rozmowy obraz pojawi się na monitorze z którym zestawiliśmy połączenie audio.

#### <span id="page-4-4"></span>**7.6 ODBIERANIE POŁĄCZEŃ**

Podnosząc słuchawkę użytkownik zestawia połączenie audio z dzwoniącym lub z panelem z którego jest aktualnie wyświetlony podgląd obrazu. Po odłożeniu słuchawki połączenie zostaje przerwane i ekran wyłącza się.

#### <span id="page-4-5"></span>**7.7 OTWARCIE DRZWI PODCZAS WYWOŁANIA I SYGNALIZACJA OTWARTYCH DRZWI**

Po wywołaniu danego użytkownika z panela wywołania, lub podczas

rozmowy można sterować elektrozaczepem  $\mathbb{C}$  lub brama  $\mathbb{H}$ wciskając odpowiedni przycisk.

#### <span id="page-4-6"></span>**7.8 WTÓRNIK WYWOŁANIA**

Monitor posiada dwa złącza (S+ i S-) przeznaczone do podłączenia wtórnika wywołania. Wtórnik wywołania jest aktywowany w tym samym czasie co dowolny dźwięk wywołania unifonu.

#### <span id="page-4-7"></span>**7.9 DZWONEK LOKALNY**

Odbiorniki są wyposażone w dwa zaciski (CP) umożliwiające podłączenie przycisku dzwonka lokalnego. Wciśnięcie przycisku dzwonka lokalnego powoduje wyemitowanie przez odbiornik dzwonka (ton wybrany przez użytkownika, różny od pozostałych wywołań). Jeśli użytkownik ma kilka równolegle podłączonych odbiorników przycisk dzwonka wystarczy podłączyć do jednego z nich. Pozostałe odbiorniki w danym lokalu będą dzwonić sekwencyjnie.

#### <span id="page-4-8"></span>**7.10 TRYB PROGRAMOWANIA**

Aby wejść do trybu programowania należy przytrzymać przycisk przez co najmniej 5 sekund. Tryb programowania będzie zasygnalizowany migającą powoli żółtą diodą.

W trybie programowania

 $\overline{\mathbb{T}^n}$  Uruchamia lub wyłącza tryb autootwarcia po wywołaniu

Wybór melodii sygnału wywołania z panela (pięć tonów do wyboru)

 Wybór melodii sygnału wywołania lokalnego (pięć tonów do wyboru)

 Regulacja głośności sygnału wywołania (głośny, cichy, wyciszenie)

Przytrzymanie przycisku przez 3 sekundy powoduje wejście w tryb programowania funkcji interkomu (patrz punkt 7.11)

Aby zapisać ustawienia i wyjść z trybu programowania należy przytrzymać przycisk przez co najmniej 5 sekund. Jeśli użytkownik nie wyjdzie z trybu programowania, nastąpi to automatycznie po 10 minutach.

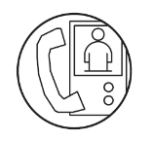

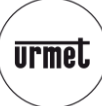

PROGRAMOWANIE FUNKCJI INTERKOMU

#### <span id="page-5-0"></span>**7.11 PROGRAMOWANIE FUNKCJI INTERKOMU**

W systemie 2Voice przyciski unifonu , ... mogą być zaprogramowane do wywołania innego użytkownika w tej samej kolumnie lub innego odbiornika w tym samym lokalu. W pierwszym przypadku wszystkie odbiorniki u wybranego lokatora będą dzwonić. W drugim przypadku zadzwoni tylko odbiornik o wybranym numerze wewnętrznym.

#### **Programowanie interkomu**

- Podejdź do monitora, z którego ma następować wywołanie (lokal A)
- Trzymając przycisk przez co najmniej 5 sekund wejdź w tryb programowania. Unifon wyemituje sygnał potwierdzający wejście w tryb programowania (trzy sygnały) i dioda zacznie migać na żółto.
- Wciśnij przycisk , ilub , którym ma być wywołany wybrany lokal i przytrzymaj przez 3 sekundy. Unifon wyemituje potwierdzający dźwięk. (pojedynczy, którtki)
- Podejdź do unifonu (lub monitora), który ma być wywoływany (lokal B) i naciśnij przycisk otwarcia elektrozaczepu, odbiornik wyemituje dźwięk potwierdzający prawidłowe zaprogramowanie przycisku.
- W monitorze w lokalu A Trzymając przycisk przez co najmniej 5 sekund wyjdź z trybu programowania. Unifon wyemituje sygnał potwierdzający wyjście w tryb programowania (dwa ciągłe sygnały) i dioda zgaśnie, przed dwoma ciągłymi sygnałami monitor wyemituje pojedynczy krótki sygnał wejścia w tryb przeprogramowania przycisku interkomowego – sygnał ten należy zignorować.
- Sprawdź poprawność działania zaprogramowanej funkcji: podnieś słuchawkę w lokalu A i wciśnij zaprogramowany przycisk. Jeśli interkom jest skonfigurowany prawidłowo odbiornik w lokalu B powinien zadzwonić.

<span id="page-5-1"></span>**8 PRZYKŁADOWY SCHEMAT BLOKOWY**

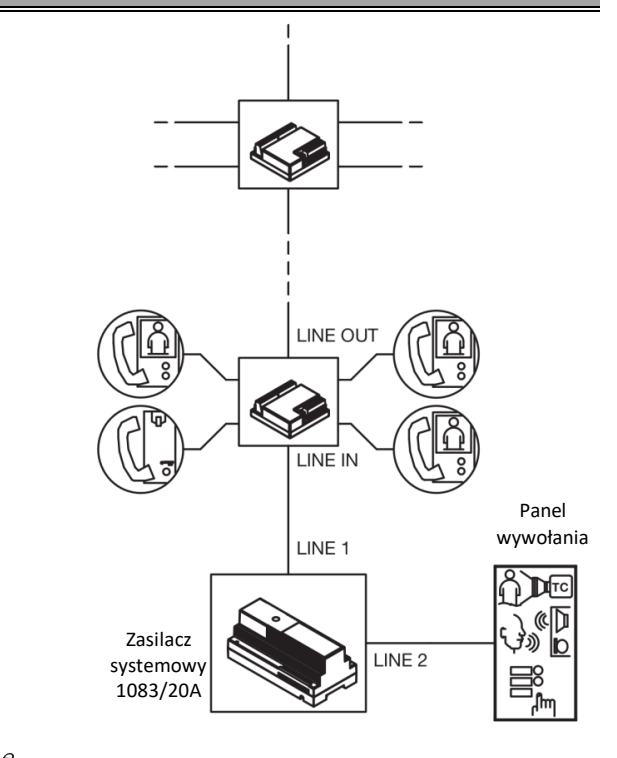

*Większość schematów połączeń i tabelę ustawień dip-switch można znaleźć w instrukcji zasilacza 1083/20A, lub w katalogu technicznym systemu 2VOICE.*

#### **Dyspozycja dotycząca używania sprzętu elektrycznego i elektronicznego w krajach Unii Europejskiej.**

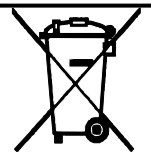

Ten symbol umieszczony na produkcie, na opakowaniu lub w instrukcji obsługi, oznacza, że urządzenie nie powinno być wyrzucane, tak jak zwykłe odpady lecz oddawane do odpowiedniego punktu skupu/punktu zbioru zużytych urządzeń elektrycznych i elektronicznych działających w systemie recyklingu zgodnie z ustawą z dnia 29 lipca 2005 r. o zużytym sprzęcie elektrycznym i elektronicznym *{D.U. z 2005 r. nr 180, poz. 1494 i 1495}* 

Postępowanie zgodnie z powyższymi wskazówkami pozwala ustrzec się potencjalnych, negatywnych konsekwencji dla środowiska i zdrowia człowieka wynikających ze złego składowania i przetwarzania zużytego sprzętu elektrycznego i elektronicznego. (WEEE).

Jeśli jest to możliwe proszę wyjąc z urządzenia baterie i/lub akumulatory i przekazać je do punków zbiórki zgodnie z obowiązującymi wymaganiami. Przestrzeganie powyższych zasad związanych z recyklingiem zużytego sprzętu i materiałów pozwala utrzymać zasoby i surowce naturalne.